# **Федеральное государственное бюджетное образовательное учреждение высшего образования «Алтайский государственный технический университет им. И.И. Ползунова»**

# **СОГЛАСОВАНО**

**Директор ИнАрхДиз С.Б.Поморов** 

# **Рабочая программа дисциплины**

**Код и наименование дисциплины: Б1.О.4.5 «Компьютерная графика»**

**Код и наименование направления подготовки (специальности): 07.03.03 Дизайн архитектурной среды** 

**Направленность (профиль, специализация): Комплексное проектирование архитектурной среды**

**Статус дисциплины: обязательная часть**

**Форма обучения: очная**

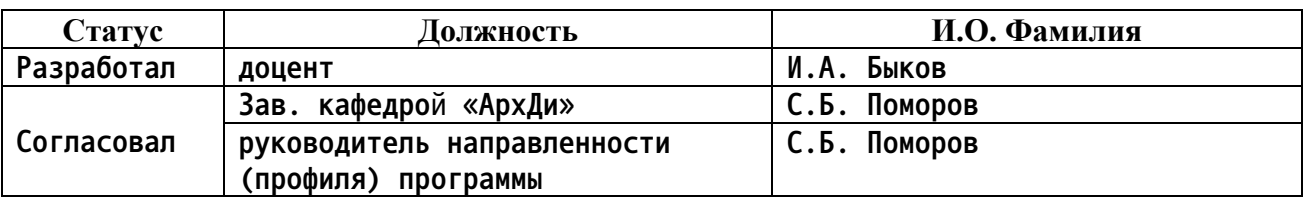

**г. Барнаул**

# **1. Перечень планируемых результатов обучения по дисциплине, соотнесенных с индикаторами достижения компетенций**

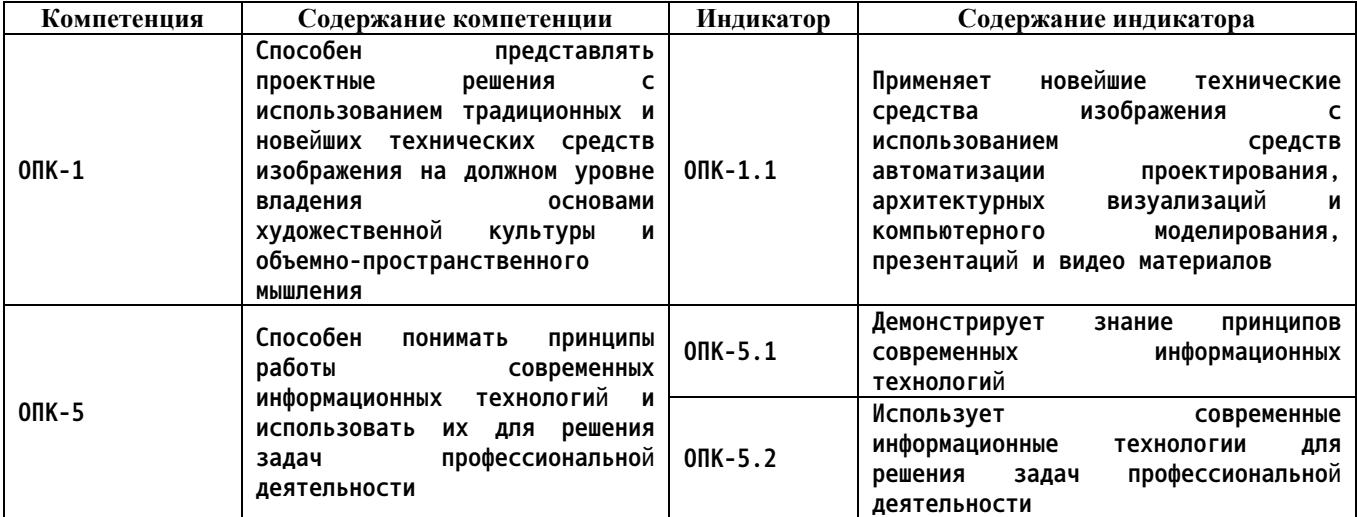

**2. Место дисциплины в структуре образовательной программы**

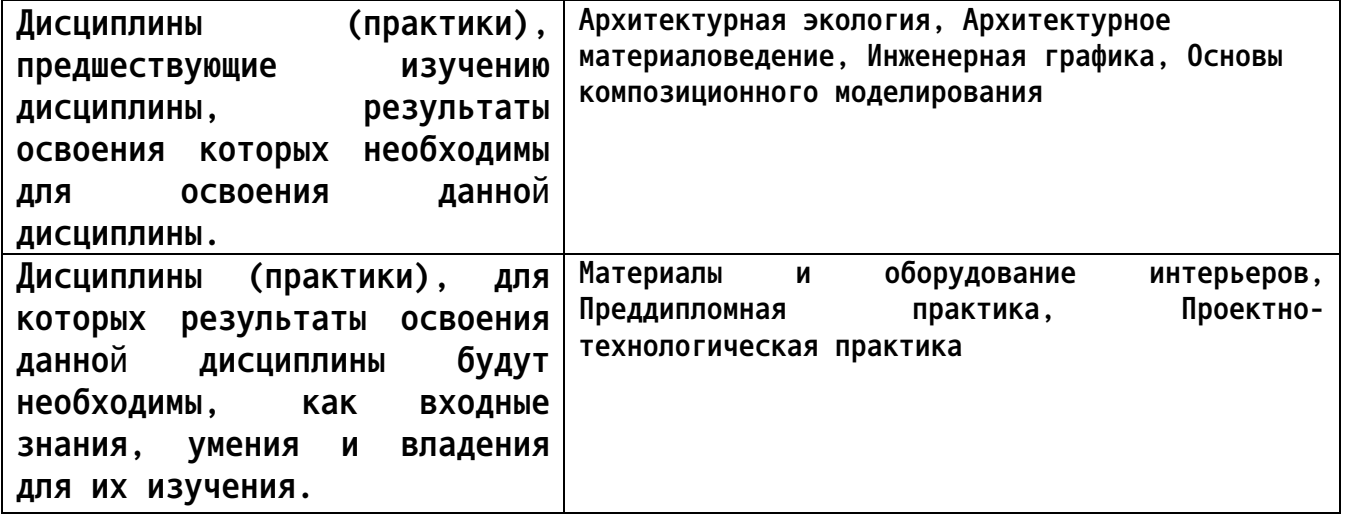

**3. Объем дисциплины в зачетных единицах с указанием количества академических часов, выделенных на контактную работу обучающегося с преподавателем (по видам учебных занятий) и на самостоятельную работу обучающегося**

**Общий объем дисциплины в з.е. /час: 15 / 540**

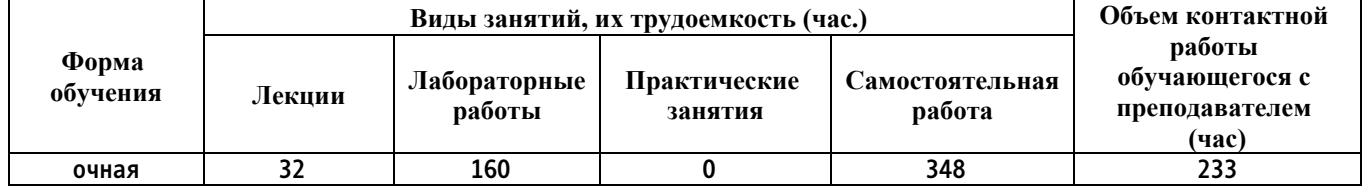

# **4. Содержание дисциплины, структурированное по темам (разделам) с указанием отведенного на них количества академических часов и видов учебных занятий**

# **Форма обучения: очная** *Семестр: 3* **Объем дисциплины в семестре з.е. /час: 3 / 108 Форма промежуточной аттестации: Экзамен**

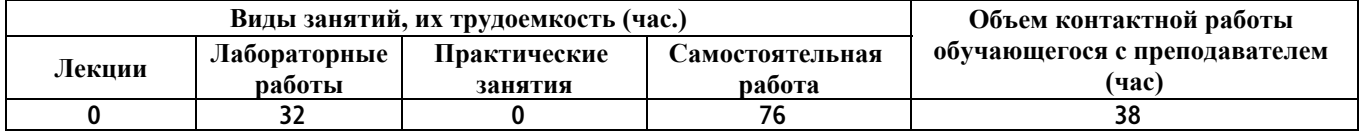

#### **Лабораторные работы (32ч.)**

**1. Графические редакторы. Растровая и векторная графика**

**Виды архитектурных подач {дискуссия} (2ч.)[1,3,13] Предмет компьютерной графики.**

**Разделы компьютерной графики: растровая, векторная и фрактальная графика. 3-мерная графика. Представление графической информации.**

**Графические редакторы и программы компьютерного композиционного моделирования.**

**Программа Adobe Photoshop. Форматы графических файлов.**

**Настройка интерфейса и рабочей области**

**Организация структуры файла**

**2. Программа Adobe Photoshop. Инструменты рисования. Инструменты корректировки изображения. Основные приемы настройки изображения. Фильтры для корректировки изображения(2ч.)[1,2,9,21] Инструменты рисования и их настройки в Adobe Photoshop («Карандаш», «Кисть»). Инструменты корректировки изображения и их настройки («Резкость». «Размытие», «Губка», «Штамп» и др.) Регулирование цветового баланса» насыщенности цвета, экспозиции, замена цветов. Фотофильтры, Фильтры размытия и резкости. Примеры.**

**3. Понятие цветовой модели. Цветовые модели. Базовые и продвинутые инструменты {творческое задание} (2ч.)[1,2,9,21] Определение модели. Классификация моделей. Цифровые модели преставления цвета. Классификация цветовых моделей. Модели RGB, CMYK, Lab и др Цветовые модели в программе Adobe Photoshop.**

**4. Заливки. Градиентные заливки. Создание текстур {творческое задание} (2ч.)[1,2,9,21] Виды заливок в Adobe Photoshop . Сплошные заливки, градиентные заливки, текстурные заливки. Параметры заливок. Создание новой градиентной заливки. Создание нового образца текстурной заливки. Примеры**

**5. Моделирование коллажей. Коллаж в подаче проекций. Подготовка к представлению проектного решения {творческое задание} (2ч.)[1,2,9,21] Создание слоев. Управление слоями с помощью палитры «Слои» («Layers»). Создание коллажей. Использование эффектов слоев. Использование растровых и векторных масок. Использование надписей Примеры. Подача проекций в нескольких вариантах**

**Знакомство co смарт-объектами Blending options или стили слоя**

**6. Конструирование объектов и орнаментов. Автоматизация процесса конструирования {творческое задание} (2ч.)[2,9,21] Создание объектов с помощью градиентной заливки: цилиндр, куб, узорная решетка. Использование панели «Действия» («Actions») для записи многократно повторяемых операций. Создание узоров из элементов изображения.**

**7. Реалистичная визуализация по скетчу {разработка проекта} (2ч.)[2,9,21] Создание реалистичной визуализации на основе рисунка (скетча, наброска и т.п.):**

**Работа с adjustment mask**

**Работа с кистями и создание сложного освещения**

**Знакомство с фильтрами**

**8. Коллаж и визуализация. Создание ночного вида и другие эффекты {разработка проекта} (2ч.)[2,9,21] Инверсия: дневной-ночной виды**

**Создание ночного вида объекта на основе визуализации с дневным освещением**

**Приемы работы с контрастным освещением**

**9. Анимация в Photoshop {разработка проекта} (2ч.)[9,21] Инструменты анимации.**

**Создание gif элементов и изображений**

**Создание короткометражных видео**

**Эффекты**

**10. Векторная графика. Программа CorelDraw. {мини-лекция} (2ч.)[3,22] Векторизация изображений. Особенности и области применения векторной графики. Понятие объекта. Инструменты рисования, заливки и обводки в CorelDraw. Создание слоев в CorelDraw**

**11. Моделирование изображения 3-мерных объектов в CorelDraw(2ч.)[3,22] Создание сложных объектов. Преобразования объектов с помощью панели Трансформации («Transformation»). Операции над объектами (редактирование узлов, группировки, соединения, разбиения на части. Использование интерактивных инструментов прозрачности, тени, перетекания и заливок для моделирования объема в CorelDraw.**

**12. Моделирование сложных композиций с использованием перспективы в CorelDraw {разработка проекта} (2ч.)[3,22] Использование интерактивных инструментов экструзии, искажения, а также эффекта перспективы и функции фигурной обрезки (PowerClip ) для создания сложных композиций в CorelDraw.**

**13. Инструменты ввода данных. Создание архитектурных чертежей {разработка проекта} (2ч.)[3,22] Инструменты ввода данных и работа с ручными чертежами. Работа с эскизом объекта.**

**Создание простых элементов плана. Работа со слоями. Группирование**

**14. Использование инструментов для создания элементов чертежей. Основы художественной культуры и объемно-пространственного мышления {разработка проекта} (2ч.)[3,22] Конструктивные узлы и элементы.**

**Создание пиктограмм растений (хвойное дерево, лиственное дерево, кустарники)**

**Создание базы элементов (живые изгороди, малые формы (скамья, беседка))**

**Применение готовых элементов на эскизе (масштабирование, перемещение, замена цвета и типа заливки)**

**15. Элементы компьютерной верстки в CorelDraw..Создание документов для публикаций {разработка проекта} (4ч.)[22] Разметка страницы. Импорт растровых изображений и текстовых файлов в документ CorelDraw. Инструменты работы с текстом и их настройка. Операции над текстом. Расположение текста графического по заданной траектории. Текстовые фреймы. Связанные текстовые фреймы и перетекание текста. Верстка в CorelDraw**

**Самостоятельная работа (76ч.)**

**1. Знакомство с графическими программами. Виды архитектурных подач.(2ч.)[1,2,3,13,21,22] Применение новейших технических средств изображения (графических программ).**

**Изучение программ компьютерной графики и использование их для компьютерного композиционного моделирования.**

**2. Инструменты рисования. Инструменты корректировки изображения. Основные приемы настройки изображения.(3ч.)[1,2,9,21] Знакомство с интерфейсом программы, инструментами рисования и корректировки.**

**Настройка цвета, резкости и контраста изображения.**

**Выполнение самостоятельной работы «Корректировка изображения. Рисование по фотографии».**

**3. Понятие цветовой модели. Цветовые модели(3ч.)[1,2,9,21] Представление цвета в разных цветовых моделях на примере программы Adobe Photoshop. Вычисление объема памяти для растровых изображений.**

**Выполнение работы «Использование цветовой модели Lab для корректировки цветов изображения и получения цветовых эффектов».**

**Использование цветокоррекции. Работа с масками**

**4. Заливки. Градиентные заливки. Создание текстур.(2ч.)[1,2,9,21] Практическое знакомство с инструментами заливок и их настройкой. Изучение примеров.**

**5. Моделирование коллажей. Подготовка к представлению проектного решения(3ч.)[1,2,9,21] Знакомство с палитрой «Слои». Создание многослойного изображения.**

**Знакомство с созданием векторных и растровых масок**

**Знакомство с созданием надписей**

**Сравнение подач разной сложности**

**Типы исходных данных и соответствующие принципы работы над изображением**

**6. Конструирование объектов и орнаментов. Автоматизация процесса**

**конструирования(2ч.)[1,2,9,21] Автоматизация конструирования с помощью панели «Actions»**

**Создание объектов и орнаментов по изученным материалам**

**7. Реалистичная визуализация по скетчу(3ч.)[2,9,21] Проработка реалистичной визуализации.**

**Работа с корректирующими масками**

**Использование эффектов: дождь, снег и туман**

**Работа с режимами наложения слоев**

**8. Коллаж и визуализация(4ч.)[2,9,21] Проработка вариантов коллажа и визуализации с использованием изученного материала.**

**Эффекты ночного и дневного освещения. Иллюстрации**

**9. Анимация в Photoshop. Подготовка к представлению проектного решения(2ч.)[9,21] Создание анимации и gif**

**Изучение и применение эффектов**

**10. Векторная графика. Программа CorelDraw. Векторизация изображений. Представление проектных решений с использованием традиционных и новейших технических средств.(2ч.)[3,22] Знакомство с интерфейсом программы. Инструменты рисования заливки и обводки.**

**Практика рисование объектов с помощью кривой Безье. Настройка цветов.**

**11. Моделирование изображения 3-мерных объектов в CorelDraw(2ч.)[3,22] Создание и редактирование сложных объектов.**

**Операции группировки и соединения объектов. Операция разбиения объектов на части.**

**Использование интерактивных инструментов прозрачности, тени, перетекания и заливок.**

**12. Моделирование сложных композиций с использованием перспективы в CorelDraw.**

**Получение знаний по основам художественной культуры и объемнопространственного мышления(3ч.)[3,22] Практическое знакомство с интерактивными инструментами экструзии, искажения, для создания сложных композиций.**

**Практическое использование эффекта перспективы и функции фигурной обрезки (PowerClip).**

**Выполнение работы «Моделирование сложных композиций». Интерьер**

**13. Инструменты ввода данных. Создание архитектурных чертежей(3ч.)[3,22] Ручной эскиз и способы переноса изображения в компьютер. Масштабирование чертежей и расположение на листе**

**Работа со слоями при создании эскиза (расположение, перемещение, объединение)**

**Создание простых элементов плана (здания, сооружения, дорожнотропиночная сеть)**

**14. Инструменты для создания элементов чертежей(3ч.)[3,22] Конструктивные узлы и элементы. Создание пиктограмм растений (хвойное дерево, лиственное дерево, кустарники) Создание базы элементов (живые изгороди, малые формы (скамья, беседка)) Применение готовых элементов**

**на эскизе (масштабирование, перемещение, замена цвета и типа заливки) Создание индивидуальных штриховок и заливок**

**15. Элементы компьютерной верстки в CorelDraw..Создание документов для публикаций(3ч.)[3,22] Практические приемы компоновки текста и графики в документе CorelDraw.**

**Оформление эскиза и чертежей. Верстка архитектурной подачи проекта. Верстка портфолио.**

**Сохранение и вывод на печать чертежей**

**16. Подготовка к представлению проектного решения с использованием традиционных и новейших технических средств изображения(36ч.)[1,2,3,9,21,22] Владение основами художественной культуры и объемно-пространственного мышления.**

**Практические приемы компоновки текста и графики в документе CorelDraw.**

**Проработка коллажей. Создание анимации.**

**Оформление эскиза и чертежей. Верстка архитектурной подачи проекта. Верстка портфолио. Сохранение и вывод на печать чертежей**

*Семестр: 4*

**Объем дисциплины в семестре з.е. /час: 3 / 108 Форма промежуточной аттестации: Зачет**

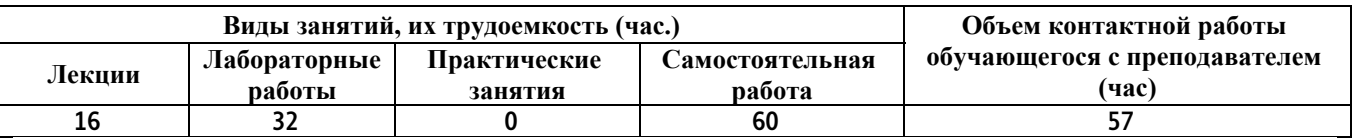

**Лекционные занятия (16ч.)**

**1. Применение новейших технических средств изображения с использованием средств автоматизации проектирования. Системы автоматизированного проектирования (САПР). Введение в AutoCAD. Основные приемы работы с системой. Графические примитивы в AutoCAD. {мини-лекция} (2ч.)[4,14,15,23] Обзор основных задач САПР. Программное обеспечение САПР, история и современное состояние. Назначение системы AutoCAD. Классификация графических примитивов.**

**2. Сложные графические примитивы в AutoCAD. Создание планов и чертежей {мини-лекция} (2ч.)[4,14,15,23] Полилинии. Линейные и дуговые фрагменты полилинии. Работа с примитивами. Построение первого чертежа.**

**3. Автоматизация построения чертежей с помощью блоков и внешних ссылок.**

**Трехмерные построения. Плоскости построения и системы координат. {мини-лекция} (2ч.)[4,14,15,23] Создание блоков. Сохранение блоков в файл. Вставка блоков в теку-щий чертеж. Экспорт блоков в другие чертежи. Системы координат в 3-хмерном пространстве. Настройка видов.**

**4. Представление проектных решений с использованием традиционных и**

**новейших технических средств изображения. 3D-моделирование в AutoCAD. 3х мерные объекты и поверхности {мини-лекция} (2ч.)[4,14,15,23] Построение тел. 3D-операции. Редактирование трехмерных объектов и поверхностей**

**5. Знакомство со SketchUp. Основы работы. Применение новейших технических средств изображения с использованием средств автоматизации проектирования.(2ч.)[5,16,24] Интерфейс и элементы управления. Импорт растрового изображения. Использование привязок. Инструменты 2Dчерчения. Инструменты редактирования. Полигональное моделирование**

**6. Группы и компоненты SketchUp. Плагины для оптимизации работы {разработка проекта} (2ч.)[5,16,24] Организация объектов с помощью контейнеров (группы и компоненты).**

**Плагины и расширения.**

**7. Рельеф и детализация. Материалы и виды {разработка проекта} (2ч.)[5,16,24] Представление проектного решения с использованием SandBox (Песочница). Моделирование конструкций.**

**Базы текстур и текстурирование поверхностей.**

**8. Оформление чертежей в LayOut. Визуализация {разработка проекта} (2ч.)[5,16,24] Навигация LayOut. Инструменты LayOut.**

**Стили и визуализация средствами SketchUP**

**Варианты решений фотореалистичного рендеринга**

**Лабораторные работы (32ч.)**

**1. Применение новейших технических средств изображения с использованием средств автоматизации проектирования. Системы автоматизированного проектирования (САПР). Введение в AutoCAD. Основные приемы работы с системой. Графические примитивы в AutoCAD. {творческое задание} (4ч.)[4,14,15,23] Обзор основных задач САПР. Программное обеспечение САПР, история и современное состояние. Назначение системы AutoCAD, интерфейс программы, рабочее пространство чертежа, единицы измерения. Форматы графических файлов, используемых в AutoCAD. Методы ввода координат. Черчение отрезков.**

**Классификация графических примитивов. Создание простых графических примитивов: точек, лучей, прямых, окружностей, дуг. Редактирование простых графических примитивов**

**2. Сложные графические примитивы в AutoCAD. Создание планов. Оформление чертежей {разработка проекта} (4ч.)[4,14,15,23] Полилинии. Линейные и дуговые фрагменты полилинии. Задание и изменение ширины полилиний. Регулярные полилинии. Сплайны. Вычерчивание мультилиний Задание стилей мультилиний. Редактирование сложных графических примитивов.**

**Диспетчер слоев. Добавление, удаление, редактирование слоев. Размеры, Размерные стили. Редактирование размеров. Текст. Редактирование текста.**

**Разработка спецификаций и технических требований.**

**3. Автоматизация построения чертежей с помощью блоков и внешних ссылок.**

**Трехмерные построения. Плоскости построения и системы координат. {разработка проекта} (4ч.)[4,14,15,23] Создание блоков. Сохранение блоков в файл. Вставка блоков в текущий чертеж. Экспорт блоков в другие чертежи. Параметрические надписи для блока: создание и использование. Импорт рисунков в текущий чертеж в графическом виде и в виде внешних ссылок. Диспетчер внешних ссылок. Операции над внешними ссылками. Редактирование блоков и внешних ссылок.**

**Высота и уровень. Системы координат в 3-хмерном пространстве. Управление знаком ПСК. Виды и видовые экраны. Конфигурации видовых экранов. Настройка видов. 3-мерные полилинии**

**4. 3D-моделирование в AutoCAD. 3х мерные объекты и поверхности {разработка проекта} (4ч.)[4,14,15,23] Представление проектных решений с использованием традиционных и новейших технических средств изображения. Построение тел. 3D-операции. Сечения и разрезы. Редактирование тел. Редактирование поверхностей. Редактирование сетей. Редактирование трехмерных тел. Определение трехмерных видов**

**5. Основы работы в SketchUp.**

**Применение новейших технических средств изображения с использованием средств автоматизации проектирования. {разработка проекта} (4ч.)[5,16,24] Интерфейс и элементы управления. Импорт растрового изображения. Использование привязок. Инструменты 2D-черчения. Инструменты редактирования. Полигональное моделирование**

**6. Знакомство и практическое применение: Группы и компоненты SketchUp. Плагины для оптимизации работы {разработка проекта} (4ч.)[5,16,24] Работа над проектом.**

**Организация объектов с помощью контейнеров (группы и компоненты). Плагины и расширения.**

**Установка плагинов. Автоматическое создание компонентов.**

**7. Материалы и виды.**

**Рельеф и детализация. {разработка проекта} (4ч.)[5,16,24] База текстур. Текстурирование поверхностей. Проекции, сцены, стили и виды.**

**Представление проектного решения с использованием SandBox (Песочница). Моделирование конструкций.**

**8. Оформление чертежей в LayOut. Визуализация {разработка проекта} (4ч.)[5,16,24] Навигация LayOut. Инструменты LayOut.**

**Стили и визуализация средствами SketchUP Варианты решений фотореалистичного рендеринга**

**Самостоятельная работа (60ч.)**

**1. Применение новейших технических средств изображения с использованием средств автоматизации проектирования.**

**Системы авто-матизированного проектирования (САПР). Введение в**

**AutoCAD.**

**Основные приемы работы с системой. Графические примитивы в AutoCAD {творческое задание} (6ч.)[4,14,15,23] Программное обеспечение САПР, история и современное состояние.**

**Знакомство с системой AutoCAD, интерфейс и задание начальных установок чертежа;**

**Системы координат в AutoCAD;**

**Вычерчивание отрезков с привязкой к сетке и по координатам.**

**Вычерчивание окружностей с помощью различных методов. Команда CIRCLE и ее параметры.**

**Вычерчивание дуг и использование точек привязки для автоматизации построений.**

**2. Сложные графические примитивы в AutoCAD. Создание планов. Оформление чертежей {разработка проекта} (6ч.)[4,14,15,23] Вычерчивание полилиний. Использование команды PLINE; линейные и дуговые элементы полилиний, задание толщины полилинии**

**Вычерчивание регулярных полилиний и сплайнов.**

**Вычерчивание мультилиний; команда MLINE; задание стиля мультилиний», Операции редактирования объектов.**

**Практическое знакомство с диспетчером слоев. Добавление, удаление, редактирование слоев.**

**Тренировка по созданию и редактированию текстов и размеров.**

**Вычерчивание чертежей проекта с использованием текста и размеров.**

**3. Автоматизация построения чертежей с помощью блоков и внешних ссылок. Трехмерные построения. Плоскости построения и системы координат. {разработка проекта} (6ч.)[4,14,15,23] Практическое знакомство с созданием блоков.**

**Практическое знакомство с правилами создания изменяемых атрибутов. Практическое знакомство с созданием внешних ссылок. Создание повторяющихся деталей объекта с помощью блоков и использование параметрических надписей для блока.**

**Практическое использование различных систем координат в системе AutoCAD.**

**Практика практика по созданию видов и конфигураций видовых экранов. Настройка видов. Выполнение проекта.**

**4. Представление проектных решений с использованием традиционных и новейших технических средств изображения. 3D-моделирование в AutoCAD. 3х мерные объекты и поверхности {разработка проекта} (6ч.)[4,14,15,23] Построение тел. 3D-операции. Сечения и разрезы. Знакомство с инструментами операциями создания и редактирования тел. Редактирование поверхностей. Редактирование сетей. Редактирование трехмерных тел. Определение трехмерных видов. Операции создания и редактирования поверхностей.**

**Использование поверхностей в проектировании 3-х мерных объектов. «Создание 3-х мерной модели здания».**

**5. Работа в SketchUp. Применение новейших технических средств изображения с использованием средств автоматизации проектирования. {разработка проекта} (6ч.)[5,16,24] Закрепление изученного. Интерфейс и элементы управления. Импорт растрового изображения. Использование привязок. Инструменты 2D-черчения. Инструменты редактирования. Полигональное моделирование**

**6. Практическое применение: Группы и компоненты SketchUp. Плагины для оптимизации работы {разработка проекта} (6ч.)[5,16,24] Работа над проектом. Работа со слоями. Моделирование свободных форм. Загрузка коллекции компонентов.**

**Организация объектов с помощью контейнеров (группы и компоненты). Плагины и расширения. Установка плагинов. Автоматическое создание компонентов**

**7. Материалы и виды. Рельеф и детализация. {разработка проекта} (6ч.)[5,16,24] Применение новейших технических средств изображения с использованием средств автоматизации проектирования:**

**База текстур. Текстурирование поверхностей. Проекции, сцены, стили и виды. Представление проектного решения с использованием SandBox (Песочница). Моделирование конструкций.**

**8. Оформление чертежей в LayOut. Визуализация {разработка проекта} (6ч.)[5,16,24] Навигация LayOut. Инструменты LayOut. Стили и визуализация средствами SketchUP. Варианты решений фотореалистичного рендеринга. Применение.**

**9. Проработка проекта в среде AutoCad и SketchUP {разработка проекта} (12ч.)[5,16,24] Представление проектных решений с использованием традиционных и новейших технических средств изображения на должном уровне владения основами художественной культуры и объемнопространственного мышления.**

**Применение курса лекций и лабораторных работ**

#### *Семестр: 5*

**Объем дисциплины в семестре з.е. /час: 3 / 108 Форма промежуточной аттестации: Зачет**

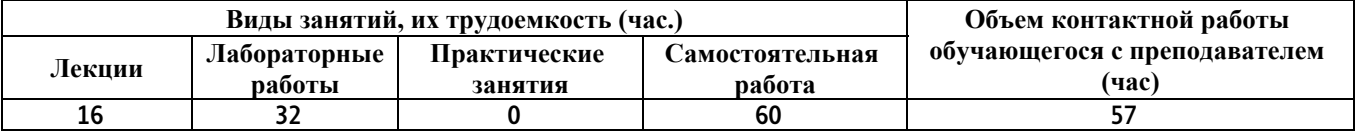

**Лекционные занятия (16ч.)**

**1. Знакомство с ArchiCAD.**

**Рабочие окна ArchiCAD необходимые для передачи идеи и проектных предложений.**

**Организация проекта и навигация по нему для дальнейшего грамотного представления архитектурного замысла.**

**Основные понятия (этажи, слои). {мини-лекция} (2ч.)[6,11,25,26,27] Пакет ArchiCAD и работа с ним.**

**Основные, дополнительные и вспомогательные окна Разработка проекта.**

**Масштабы, система координат, декартовые и полярные координаты Установка этажей и создание слоев в проекте.**

**2. Прямые, дуги и сплайн - кривые.**

**Создание типов линий, образцов штриховки и многослойных конструкций. {мини-лекция} (2ч.)[6,11,25,26,27] Отдельные и последовательные прямолинейных и криволинейных отрезки.**

**Перья и цвет. Типы линий. Штриховка элементов. Многослойные конструкции.**

**3. Элементы конструкций. Стены. Колонны. Балки. {мини-лекция} (2ч.)[6,11,25,26,27] Прямолинейные, криволинейные, трапецеидальные и многоугольные стены**

**Свойства колонн, виды, типы.**

**Геометрические варианты построения балок**

**4. Перекрытия. Лестницы и пандусы. Крыши. 3D–сетка. Морф {минилекция} (2ч.)[6,11,25,26,27] Перекрытие как основная горизонтальная строительная конструкция в ArchiCAD.**

**Построение лестниц и пандусов. 3D-сетки различных форм.**

**Морф — безграничные возможности моделирования.**

**5. Разрезы и фасады. Нанесение размеров, выносные надписи.**

**Библиотечные элементы, окна, двери, источники света.**

**Создание объектов в ArchiCAD для грамотного представления архитектурного замысла и передачи идеи и проектных предложений {минилекция} (2ч.)[6,11,25,26,27] Инструменты Определение разрезов и фасадов в проекте. Окна чертежей.**

**Инструменты и приёмы нанесения размеров.**

**Создание объектов в ArchiCAD**

**6. Проекции. Для представления проектных решений с использованием новейших технических средств изображения.**

**Установки покрытий и создание фотоизображений.**

**Основы визуализации и анимация проекта в ArchiCAD**

**Составление проектной документации и смет. Вывод на принтер {минилекция} (2ч.)[6,11,25,26,27] Перспективная и параллельная проекции.**

**Моделирование оптических свойств поверхностей конструктивных элементов.**

**Создание анимации проекта.**

**7. Знакомство с программой Artlantis.**

**Гелиодон и VR панорамы. {мини-лекция} (2ч.)[28] Цвет, шейдеры, материальность. Освещение и прозрачность. Подготовка сцены.**

**Гелиодон. Движение солнца. Редактирование панорам. Связывание панорам. 8. Анимация. Последовательности движения камеры (пути).**

**Визуализация проекта. {мини-лекция} (2ч.)[28] Редактирование анимации.**

**Изменение существующей последовательности. Пакетная визуализация**

**Лабораторные работы (32ч.)**

**1. Рабочие окна ArchiCAD необходимые для передачи идеи и проектных предложений.**

**Основные понятия (этажи, слои).(4ч.)[6,11,25,26,27] Знакомство с программой Настройка интерфейса**

**Настройка шаблона**

**Создание слоёв и их комбинаций**

**2. Прямые, дуги и сплайн - кривые.**

**Создание типов линий, образцов штриховки и многослойных конструкций.(4ч.)[6,11,25,26,27] Отдельные прямые отрезки с использованием инструмента Линия.**

**- дуги и окружности с использованием инструмента Дуга/окружность;**

**- эллиптические дуги и эллипсы с помощью инструмента Дуга/окружность;**

**- естественные сплайн - кривые и кривые Безье с помощью инструмента Сплайн-кривая;**

**- произвольные, вычерченные от руки, кривые с помощью инструмента Сплайн-кривая;**

**Перья и цвет. Типы линий. Штриховка элементов. Многослойные конструкции.**

**3. Элементы конструкций. Стены. Колонны. Балки. {разработка проекта} (4ч.)[6,11,25,26,27] Прямолинейные, криволинейные, трапецеидальные и многоугольные стены Свойства колонн, виды, типы. Геометрические варианты построения балок**

**4. Перекрытия. Лестницы и пандусы. Крыши. 3D–сетка. Морф {разработка проекта} (4ч.)[6,11,25,26,27] Перекрытие как основная горизонтальная строительная конструкция в ArchiCAD. Построение лестниц и пандусов. 3D-сетки различных форм. Морф — безграничные возможности моделирования.**

**5. Разрезы и фасады. Нанесение размеров, выносные надписи. Библиотечные элементы, окна, двери, источники света. {разработка проекта} (4ч.)[6,11,25,26,27] Инструменты Определение разрезов и фасадов в проекте. Окна чертежей. Инструменты и приёмы нанесения размеров.**

**Создание объектов в ArchiCAD для грамотного представления архитектурного замысла и передачи идеи и проектных предложений**

**6. Проекции.Фотоизображения. Проектная документация. {разработка проекта} (4ч.)[6,11,25,26,27] Установки покрытий и создание фотоизображений. Основы визуализации и анимация проекта в ArchiCAD Составление проектной документации и смет. Вывод на принтер**

**7. Работа в программе Artlantis. Гелиодон и VR панорамы. {разработка проекта} (4ч.)[28] Знакомство с программой. Цвет, шейдеры, материальность. Освещение и прозрачность. Подготовка сцены. Гелиодон. Движение солнца. Редактирование панорам. Связывание панорам.**

**8. Artlantis. Анимация. Последовательности движения камеры (пути). Визуализация проекта. {разработка проекта} (4ч.)[28] Редактирование анимации. Изменение существующей последовательности. Пакетная визуализация**

**Самостоятельная работа (60ч.)**

**1. Рабочие окна ArchiCAD необходимые для передачи идеи и проектных предложений.**

**Организация проекта и навигация. Основные понятия (этажи, слои).(6ч.)[6,11,25,26,27] Основные, дополнительные и вспомогательные окна. Разработка проекта. Масштабы, система координат, декартовые и полярные координаты. Установка этажей и создание слоев в проекте.**

**Представление проектных решений с использованием традиционных и новейших технических средств изображения на должном уровне владения основами художественной культуры и объемно-пространственного мышления**

**2. Прямые, дуги и сплайн - кривые. Создание типов линий, образцов штриховки и многослойных конструкций. {разработка проекта} (6ч.)[6,11,25,26,27] Изучение и работа. Отдельные и последовательные прямолинейных и криволинейных отрезки. Перья и цвет. Типы линий. Штриховка элементов. Многослойные конструкции.**

**3. Элементы конструкций. Стены. Колонны. Балки. {разработка проекта} (6ч.)[6,11,25,26,27] Практическое применение в проекте прямолинейных, криволинейных, трапецеидальных и многоугольных стен. Изучение свойства колонн, виды, типы. Геометрические варианты построения балок**

**4. Перекрытия. Лестницы и пандусы. Крыши. 3D–сетка. Морф {разработка проекта} (6ч.)[6,11,25,26,27] Изучение функций и свойств элементов конструкций. Перекрытие как основная горизонтальная строительная конструкция в ArchiCAD. Построение лестниц и пандусов. 3D-сетки различных форм. Морф — безграничные возможности моделирования.**

**5. Разрезы и фасады. Нанесение размеров, выносные надписи. Библиотечные элементы, окна, двери, источники света. {разработка проекта} (6ч.)[6,11,25,26,27] Инструменты Определение разрезов и фасадов в проекте. Окна чертежей.**

**Инструменты и приёмы нанесения размеров. Создание объектов в ArchiCAD для грамотного представления архитектурного замысла и передачи идеи и проектных предложений**

**6. Проекции.Фотоизображения. Проектная документация. {разработка проекта} (6ч.)[6,11,25,26,27] Составление проектной документации и смет**

**Создание и сохранение проекций. Установка покрытий и создание фотоизображений. Основы визуализации и анимация проекта в ArchiCAD.**

**7. Изучение программы Artlantis. Гелиодон и VR панорамы. {разработка проекта} (6ч.)[28] Настройки: Цвет, шейдеры, материальность. Освещение и прозрачность. Подготовка сцены. Гелиодон. Движение солнца. Редактирование панорам. Связывание панорам.**

**8. Artlantis. Анимация. Последовательности движения камеры (пути). Визуализация проекта. {разработка проекта} (6ч.)[28] Изучение и применение на проекте: анимации, изменение существующей последовательности. Пакетная визуализация**

**9. Подготовка к зачету {разработка проекта} (12ч.)[6,11,25,26,27,28] Работа над курсовым проектом в ArchiCAD + визуализация в Artlantis**

*Семестр: 6*

**Объем дисциплины в семестре з.е. /час: 3 / 108 Форма промежуточной аттестации: Зачет**

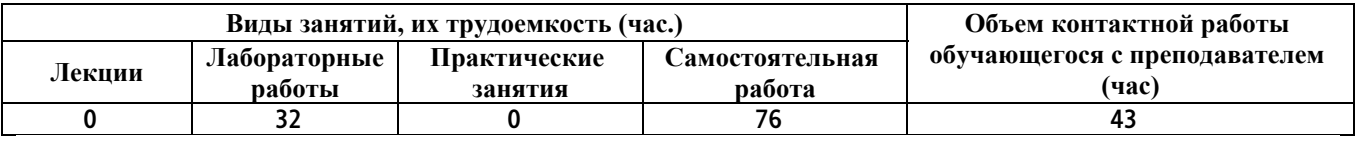

**Лабораторные работы (32ч.)**

**1. Общие сведения о Renga Architecture.**

**Подготовка рабочей поверхности {разработка проекта} (4ч.)[18,30] Первое знакомство с запуском системы, интерфейсом и основными компонентами.**

**Основные принципы работы. Сочетание клавиш. Шаблон проекта. Понятия: Уровень и Рабочая плоскость. Параметры.**

**2. Построение стен. Двери, окна, лестницы {разработка проекта} (4ч.)[30] Основные элементы проектирования. Способы построения и свойства.**

**Первый этаж. Стены. Двери и окна. Построению лестниц.**

**3. Колонны, балки, пандусы, перекрытия**

**Создание 2го этажа {разработка проекта} (4ч.)[30] Основные элементы проектирования. Способы построения и свойства.**

**Колонны, балки, пандусы, перекрытия. Редактирование осей и элементов. Копирование уровня: Создание второго этажа**

**4. Построение фундамента. Построение крыши. {разработка проекта} (4ч.)[30] Фундамент. Редактирование осей и элементов.**

**Построение крыши**

**5. Помещения. Спецификация {разработка проекта} (4ч.)[30] Renga Architecture позволяет обозначить помещения, если это необходимо.**

**6. Создание чертежей. Разрез. Фасад {разработка проекта} (4ч.)[30] Нанесение размеров на чертежах Разрез. Оформления фасадов.**

**7. Таблицы. Оформление чертежей {разработка проекта} (4ч.)[30] Создание новой таблицы. Чертежи.**

**Проектирование здания в Renga Architecture. Основные элементы проектирования**

**8. Импорт модели.**

**Представление проектного решения с использованием традиционных и новейших технических средств изображения {разработка проекта} (4ч.)[30] Импорт и экспорт объектов. Взаимодействие Renga Architecture с другими**

# **САПР.**

**Экспорт модели Renga Architecture. Renga Architecture и Artisan Rendering.**

**Самостоятельная работа (76ч.)**

**1. Знакомство с Renga Architecture. {разработка проекта} (7ч.)[30] Знакомство и применение новейших технических средств изображения с использованием средств автоматизации проектирования,**

**2. Основные элементы проектирования. {разработка проекта} (7ч.)[30] Первый этаж. Стены. Двери и окна. Построению лестниц.**

**3. Основные элементы проектирования. Способы построения и свойства. {разработка проекта} (7ч.)[30] Колонны, балки, пандусы, перекрытия Создание 2го этажа**

**4. Построение фундамента. Построение крыши. {разработка проекта} (7ч.)[30] Фундамент. Редактирование осей и элементов. Построение крыши**

**5. Помещения. Спецификация {разработка проекта} (7ч.)[30] Изучение. Настройки характеристик помещений. Спецификация основных элементов**

**6. Создание чертежей. Разрез. Фасад {разработка проекта} (7ч.)[30] Самостоятельная работа над проектом: Нанесение размеров на чертежах Разрез. Оформления фасадов.**

**7. Таблицы. Оформление чертежей {разработка проекта} (7ч.)[30] Создание новой таблицы. Чертежи. Проектирование здания в Renga Architecture. Основные элементы проектирования**

**8. Импорт модели. Представление проектного решения с использованием традиционных и новейших технических средств изображения {разработка проекта} (7ч.)[30] Изучение и применение: Импорт и экспорт объектов. Взаимодействие Renga Architecture с другими САПР. Экспорт модели Renga Architecture. Renga Architecture и Artisan Rendering.**

**9. Подготовка к зачету {разработка проекта} (20ч.)[30] Работа над курсовым проектом в Renga Architecture.**

**Способность представлять проектные решения с использованием традиционных и новейших технических средств изображения на должном уровне владения основами художественной культуры и объемнопространственного мышления**

*Семестр: 7*

**Объем дисциплины в семестре з.е. /час: 3 / 108 Форма промежуточной аттестации: Экзамен**

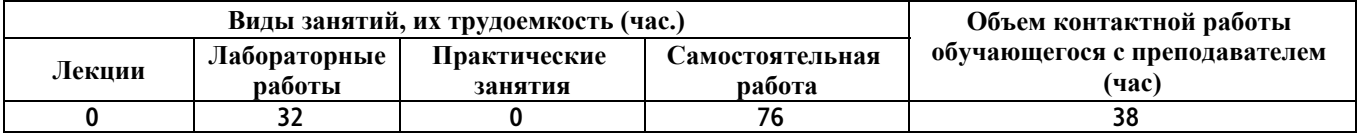

**Лабораторные работы (32ч.)**

**1. Знакомство с Revit (Autodesk Revit),. Концепция Bim**

**Представление проектного решения с использованием традиционных и новейших технических средств изображения {разработка проекта} (4ч.)[7,8,12,17,18,19,20,31] Логика программы, интерфейс и элементы управления**

**Чертёж и модель (Виды в плане, фасадные виды, разрезы)**

**Оси, уровни, размеры. Опорные плоскости**

**Инструменты редактирования**

**Основные понятия концепции BIM моделирования; их приложение при работе в Revit.**

**2. Стены, окна и двери. Перекрытия. {разработка проекта} (4ч.)[7,8,12,17,19,20,31] Понятия семейства. Стены: настройка многослойности и соединения стен**

**Перекрытия и потолки. Типы кровли. Работа с разуклонкой. Виды проёмов. Семейство проёма**

**3. Лестницы и ограждения. Спецификации {разработка проекта} (4ч.)[7,8,12,17,19,20,31] Семейство лестниц. Лестница выполненная по эскизу Монолитная лестница между уровнями (этажами). Многоэтажная лестница Простой и многослойный пандус. Ограждения. Перила и балясины.**

**Спецификация помещений. Использование групп**

**Формулы и графика спецификаций**

**4. Семейства в Revit {разработка проекта} (4ч.)[7,8,12,17,19,20,31] Свободное моделирование. Модель в контексте.**

**Моделирование семейства. Параметры семейства.**

**5. Витражи в Revit. Особенности построения {разработка проекта} (4ч.)[7,8,12,17,19,20,31] Сетка и элементы витража**

**Семейства импоста и панели**

**6. Создание формообразующих. Использование формообразующих {разработка проекта} (4ч.)[7,12,17,19,20,31] Эскиз формы. Построение профиля. Тела выдавливания и перехода.**

**Переход профиля по пути. Точки, линии, профили, полые формы.**

**Построение элементов по грани. Стены и кровли нелинейных форм**

**Перекрытия по формообразующим. Адаптивный компонент.**

**Фасад из параметрических ячеек.**

**7. Графика. Листы и печать**

**Tips & Tricks (Советы и Хитрости) {разработка проекта} (4ч.)[7,8,12,17,19,20,31] Работа с видимостью. Настройка графики проекций.**

**Легенда и цветовая схема. Переопределение отображения.**

**Семейство листа. Работа со штампом. Компоновка чертежей на лист.**

**Нумерация листов и управляющие символы. Содержание буклета. Печать буклета.**

**8. Самостоятельное построение модели.**

**Нюансы работы в группе при формировании модели.**

**Представление проектного решения с использованием традиционных и**

**новейших технических средств изображения на должном уровне владения основами художественной культуры и объемно-пространственного мышления {разработка проекта} (4ч.)[7,8,12,17,19,20,31] Самостоятельное построение модели. Организация модели и устройство совместной работы Спецификации. Сложные ведомости. Оформление и узлы Совместная работа и проверка модели**

**Самостоятельная работа (76ч.)**

**1. Знакомство с Revit (Autodesk Revit),. Концепция Bim**

**Представление проектного решения с использованием традиционных и новейших технических средств изображения {разработка проекта} (5ч.)[7,8,12,17,19,20,31] Концепция BIM (информационная модель здания).**

**Знакомство с пользовательским интерфейсом. Интерфейс Revit и логика, по которой он построен.**

**Создание нового проекта: Использование шаблона проекта, настройка параметров и режимов проектирования (настройки Revit, которые полезно сделать перед началом работы над первым проектом).**

**Обзор инструментов рисования и редактирования: временные размеры, объектные привязки, линии выравнивания.**

**Формирование плана этажа. Задание и изменение уровней.**

**Создание сетки строительных осей. Создание и управление видами.**

**2. Стены, окна и двери {разработка проекта} (5ч.)[7,8,12,17,19,20,31] Стены. Создание и редактирование. Свойства стен. Инструменты для работы со стенами.**

**Создание многослойных стен, свойства, инструменты редактирования. Создание собственных типов стен.**

**Двери, окна, проёмы. Свойства объекта и свойства отображения, инструменты редактирования.**

**Размещение объектов в модели, настройка их отображения на виде.**

**Навесные стены. Формирование и заполнение ячеек, инструменты создания и редактирования.**

**Размещение в модели, редактирование типоразмеров и отдельных элементов существующей стены.**

**Работа с крышами и перекрытиями. Способы создания, редактирование, свойства, сопряжение со стенами.**

**Работа с несущими конструкциями. Колонны, балки, фундаменты.**

**3. Лестницы и ограждения. Спецификации {разработка проекта} (5ч.)[7,8,12,17,19,20,31] Лестницы и ограждения. Свойства и инструменты редактирования.**

**Инструменты создания типовых лестниц и создание нетиповой лестницы по эскизу.**

**Создание различных типов спецификаций, настройка фильтров и сортировок объектов.**

**Управление и настройка спецификаций. Ключевые и особые спецификации.**

**4. Семейства в Revit {разработка проекта} (5ч.)[7,8,12,17,19,20,31] Общие возможности по формообразованию в семействе.**

**В данном разделе рассматриваются инструменты редактора семейств Revit.**

**Параметры. Виды, приёмы работы. Создание параметрических семейств. Обзор шаблонов семейств. Рассматривается библиотека шаблонов семейств, назначение наиболее полезных и популярных шаблонов.**

**5. Витражи в Revit. Особенности построения {разработка проекта} (5ч.)[7,8,12,17,19,20,31] Создание линейных витражей. Сложный витраж в Revit Криволинейные витражи в Revit**

**Работа с навесными стенами**

**6. Создание формообразующих. Использование формообразующих {разработка проекта} (5ч.)[7,8,12,17,19,20,31] Эскиз формы. Построение профиля. Переход профиля по пути. Построение элементов по грани. Стены и кровли нелинейных форм Перекрытия по формообразующим. Адаптивный компонент.**

**Создание и компоновка формообразующих элементов. Инструменты работы с контекстными формами.**

**Импорт формообразующих из других приложений.**

**Генерация архитектурных элементов по формообразующим. Использование форм для создания концептуальных моделей здания. Создание стен и кровли по граням формы, создание этажей, подсчёт площади.**

**7. Графика. Листы и печать Tips & Tricks (Советы и Хитрости) {разработка проекта} (5ч.)[7,8,12,17,19,20,31] Подготовка проектной документации в Revit Architecture**

**Создание и оформление основных видов: Планов, разрезов, фасадов.**

**Настройки видов, позволяющие корректно отобразить модель на листе.**

**Создание различных типов спецификаций, настройка фильтров и сортировок объектов.**

**Оформление видов и спецификаций на листе.**

**Создание листов, и компоновка видов на них.**

**Советы и Хитрости**

**8. Самостоятельное построение модели**

**Представление проектного решения с использованием традиционных и новейших технических средств изображения на должном уровне владения основами художественной культуры и объемно-пространственного мышления {разработка проекта} (5ч.)[7,8,12,17,19,20,31] Самостоятельное построение модели.**

**Организация модели и устройство совместной работы**

**Спецификации. Сложные ведомости. Оформление и узлы**

**Совместная работа и проверка модели**

**9. Подготовка к экзамену. Самостоятельное построение модели.**

**Применение новейших технических средств изображения. {разработка проекта} (36ч.)[7,8,12,17,18,19,20,31] Подготовка к экзамену.**

**Самостоятельное построение модели.**

# **5. Перечень учебно-методического обеспечения самостоятельной работы обучающихся по дисциплине**

**Для каждого обучающегося обеспечен индивидуальный неограниченный доступ к электронной информационно-образовательной среде АлтГТУ:**

**1. Основы работы в Photoshop : учебное пособие / . — 3-е изд. — Москва : Интернет-Университет Информационных Технологий (ИНТУИТ), Ай Пи Ар Медиа, 2021. — 1380 c. — ISBN 978-5-4497-0896-0. — Текст : электронный // Цифровой образовательный ресурс IPR SMART : [сайт]. — URL: https://www.iprbookshop.ru/102034.html (дата обращения: 01.04.2023)**

**2. Божко, А. Н. Обработка растровых изображений в Adobe Photoshop : учебное пособие / А. Н. Божко. — 3-е изд. — Москва, Саратов : Интернет-Университет Информационных Технологий (ИНТУИТ), Ай Пи Ар Медиа, 2020. — 319 c. — ISBN 978-5-4497-0335-4. — Текст : электронный // Электронно-библиотечная система IPR BOOKS : [сайт]. — URL: http://www.iprbookshop.ru/89450.html**

**3. Царик, С. В. Основы работы с CorelDRAW X3 : учебное пособие / С. В. Царик. — 3-е изд. — Москва : Интернет-Университет Информационных Технологий (ИНТУИТ), Ай Пи Ар Медиа, 2021. — 332 c. — ISBN 978-5-4497- 0899-1. — Текст : электронный // Цифровой образовательный ресурс IPR SMART : [сайт]. — URL: https://www.iprbookshop.ru/102035.html**

**4. Кириллова, Т. И. Компьютерная графика AutoCAD 2013, 2014 : учебное пособие / Т. И. Кириллова, С. А. Поротникова. — Екатеринбург : Уральский федеральный университет, ЭБС АСВ, 2016. — 156 c. — ISBN 978- 5-7996-1625-0. — Текст : электронный // Цифровой образовательный ресурс IPR SMART : [сайт]. — URL: https://www.iprbookshop.ru/68435.html**

**5. Пастухова, Я. З. Компьютерная графика в строительстве : учебное пособие / Я. З. Пастухова. — Москва : Московский государственный строительный университет, Ай Пи Эр Медиа, ЭБС АСВ, 2016. — 116 c. — ISBN 978-5-7264-1372-3. — Текст : электронный // Цифровой образовательный ресурс IPR SMART : [сайт]. — URL: https://www.iprbookshop.ru/57368.html**

**6. Бусыгина, Г. М. Основы проектирования в ArchiCAD [Электронный ресурс] : [учебное пособие "Компьютерные технологии в строительстве", "САПР в строительстве" для студентов строительных специальностей всех форм обучения] / Г. М. Бусыгина, М. Н. Корницкая ; Алт. гос. техн. унт им. И. И. Ползунова. - (pdf-файл : 5,59 Мбайта) и Электрон. текстовые дан. - Барнаул : АлтГТУ, Ч. 1. - 2014. - 162 с. http://elib.altstu.ru/eum/download/sk/kornic\_archicad1.pdf**

**7. Бессонова, Н. В. Архитектурное параметрическое моделирование в**

**среде Autodesk Revit Architecture 2014 : учебное пособие / Н. В. Бессонова. — Новосибирск : Новосибирский государственный архитектурностроительный университет (Сибстрин), ЭБС АСВ, 2016. — 117 c. — ISBN 978-5-7795-0806-3. — Текст : электронный // Электронно-библиотечная система IPR BOOKS : [сайт]. — URL: http://www.iprbookshop.ru/ 68748.html**

**8. Информационное моделирование в строительстве и архитектуре (с использованием ПК Autodesk Revit) : учебно-методическое пособие / составители Е. А. Дмитренко [и др.]. — Макеевка : Донбасская национальная академия строительства и архитектуры, ЭБС АСВ, 2019. — 152 c. — ISBN 2227-8397. — Текст : электронный // Электроннобиблиотечная система IPR BOOKS : [сайт]. — URL: http://www.iprbookshop.ru/92360.html**

**6. Перечень учебной литературы**

**6.1. Основная литература** 

**9. Макарова, Т. В. Компьютерные технологии в сфере визуальных коммуникаций. Работа с растровой графикой в Adobe Photoshop : учебное пособие / Т. В. Макарова. — Омск : Омский государственный технический университет, 2015. — 239 c. — ISBN 978-5-8149-2115-4. — Текст : электронный // Электронно-библиотечная система IPR BOOKS : [сайт]. — URL: http://www.iprbookshop.ru/58090.html**

**10. Габидулин, В. М. Трехмерное моделирование в AutoCAD 2016 / В. М. Габидулин. — 2-е изд. — Саратов : Профобразование, 2019. — 270 c. — ISBN 978-5-4488-0045-0. — Текст : электронный // Цифровой образовательный ресурс IPR SMART : [сайт]. — URL: https://www.iprbookshop.ru/89864.html**

**11. Шумилов К.А. Реалистичная визуализация в ArchiCAD [Электронный ресурс]: учебное пособие/ Шумилов К.А.— Электрон. текстовые данные.— Санкт-Петербург: Санкт-Петербургский государственный архитектурно-строительный университет, ЭБС АСВ, 2019.— 143 c.— Режим доступа: http://www.iprbookshop.ru/99314.html.— ЭБС «IPRbooks»**

**12. Информационное моделирование в строительстве и архитектуре (с использованием ПК Autodesk Revit) : учебно-методическое пособие / составители Е. А. Дмитренко [и др.]. — Макеевка : Донбасская национальная академия строительства и архитектуры, ЭБС АСВ, 2019. — 152 c. — ISBN 2227-8397. — Текст : электронный // Электроннобиблиотечная система IPR BOOKS : [сайт]. — URL: http://www.iprbookshop.ru/92360.html**

**6.2. Дополнительная литература** 

**13. Божко, А. Н. Обработка растровых изображений в Adobe**

**Photoshop : учебное пособие / А. Н. Божко. — 3-е изд. — Москва, Саратов : Интернет-Университет Информационных Технологий (ИНТУИТ), Ай Пи Ар Медиа, 2020. — 319 c. — ISBN 978-5-4497-0335-4. — Текст : электронный // Цифровой образовательный ресурс IPR SMART : [сайт]. — URL: https://www.iprbookshop.ru/89450.html**

**14. Штейнбах, О. Л. Компьютерная графика. Проектирование в среде AutoCAD : учебное пособие для СПО / О. Л. Штейнбах, О. В. Диль. — Саратов : Профобразование, 2021. — 100 c. — ISBN 978-5-4488-1179-1. — Текст : электронный // Цифровой образовательный ресурс IPR SMART : [сайт]. — URL: https://www.iprbookshop.ru/106620.html**

**15. Аббасов, И. Б. Черчение на компьютере в AutoCAD : учебное пособие / И. Б. Аббасов. — 2-е изд. — Саратов : Профобразование, 2019. — 136 c. — ISBN 978-5-4488-0132-7. — Текст : электронный // Цифровой образовательный ресурс IPR SMART : [сайт]. — URL: https://www.iprbookshop.ru/89863.html**

**16. Лебедева, И. М. Реалистическая визуализация трехмерных моделей в среде AutoCAD : учебное пособие / И. М. Лебедева. — Москва : Московский государственный строительный университет, ЭБС АСВ, 2011. — 52 c. — ISBN 978-5-7264-0552-0. — Текст : электронный // Цифровой образовательный ресурс IPR SMART : [сайт]. — URL: https://www.iprbookshop.ru/16354.html**

**17. Бессонова, Н. В. Создание семейств в среде Autodesk Revit Architecture. Работа с ЗD-геометрией : учебное пособие / Н. В. Бессонова. — Новосибирск : Новосибирский государственный архитектурностроительный университет (Сибстрин), ЭБС АСВ, 2016. — 101 c. — ISBN 978-5-7795-0771-4. — Текст : электронный // Электронно-библиотечная система IPR BOOKS : [сайт]. — URL: http://www.iprbookshop.ru/68842.html**

**18. Талапов, В. В. Основы BIM. Введение в информационное моделирование зданий / В. В. Талапов. — 2-е изд. — Саратов : Профобразование, 2022. — 392 c. — ISBN 978-5-4488-1579-9. — Текст : электронный // Цифровой образовательный ресурс IPR SMART : [сайт]. — URL: https://www.iprbookshop.ru/125394.html**

**19. Толстов, Е. В. Информационные технологии в REVIT. Базовый уровень : учебно-методическое пособие / Е. В. Толстов. — Казань : Казанский государственный архитектурно-строительный университет, ЭБС АСВ, 2015. — 91 c. — ISBN 978-5-7829-0478-4. — Текст : электронный // Электронно-библиотечная система IPR BOOKS : [сайт]. — URL: http://www.iprbookshop.ru/73306.html**

**20. Енютина, Е. Д. Основы информационного моделирования в программе Autodesk Revit : учебное пособие / Е. Д. Енютина, Д. В. Бакшутова. — Самара : Самарский государственный технический университет, ЭБС АСВ, 2020. — 144 c. — Текст : электронный // Цифровой образовательный ресурс IPR SMART : [сайт]. — URL: https://www.iprbookshop.ru/105041.html**

# **7. Перечень ресурсов информационно-телекоммуникационной сети «Интернет», необходимых для освоения дисциплины**

**21. Руководство пользователя Adobe Photoshop [Электронный ресурс]: офиц. сайт - www.adobe.com -**

**Режим доступа: https://helpx.adobe.com/ru/photoshop/user-guide.html**

**22. Руководство пользователя Corel Draw [Электронный ресурс]: офиц. сайт - https://www.corel.com/ru/ - Режим доступа: http://product.corel.com/help/CorelDRAW/540111137/Main/RU/Quick-Start-Guide/CorelDRAW-Graphics-Suite-2020.pdf**

**23. Руководство пользователя Autodesk AutoCAD [Электронный ресурс]: офиц. сайт - https://www.autodesk.com - Режим доступа: http://images.autodesk.com/adsk/files/autocad\_mep\_user\_guide\_russian.p df**

**24. Центр помощи. Руководства пользователя Google SketchUP [Электронный ресурс]: офиц. сайт -https://www.sketchup.com/ru - Режим доступа: https://help.sketchup.com/en**

**25. Российский портал. Официальный сайт компании Graphisoft. Главный программный продукт компании – ArchiCAD – http://archicad.ru**

**26. Российский портал. ArchiCAD по-русски - http://cadstudio.ru/**

**27. Справочное руководство ArchiCAD**

**28. Официальный сайт компании Artlantis - http://www.artlantis.com/**

**29. Руководство пользователя Artlantis [Электронный ресурс]: офиц. сайт - https://www.artlantis.com - Режим доступа: http://help.artlantis.com/v5/Help/PDF/Manuel\_ArtlantisHelp\_S\_w\_ru.pdf**

**30. Руководство пользователя Renga [Электронный ресурс]: офиц. сайт - https://rengabim.com/architecture/ - Режим доступа: http://help.rengabim.com/ru/**

**31. Руководство пользователя Autodesk Revit [Электронный ресурс]: офиц. сайт - https://www.autodesk.com - Режим доступа: https://knowledge.autodesk.com/ru/support/revit-products?sort=score**

**8. Фонд оценочных материалов для проведения текущего контроля успеваемости и промежуточной аттестации**

**Содержание промежуточной аттестации раскрывается в комплекте контролирующих материалов, предназначенных для проверки соответствия уровня подготовки по дисциплине требованиям ФГОС, которые хранятся на кафедре-разработчике РПД в печатном виде и в ЭИОС.**

**9. Перечень информационных технологий, используемых при осуществлении образовательного процесса по дисциплине, включая перечень программного обеспечения и информационных справочных систем**

**Для успешного освоения дисциплины используются ресурсы электронной информационнообразовательной среды, образовательные интернет-порталы, глобальная компьютерная сеть Интернет. В процессе изучения дисциплины происходит интерактивное взаимодействие обучающегося с преподавателем через личный кабинет студента. Для изучения данной дисциплины профессиональные базы данных и информационно-справочные системы не требуются.**

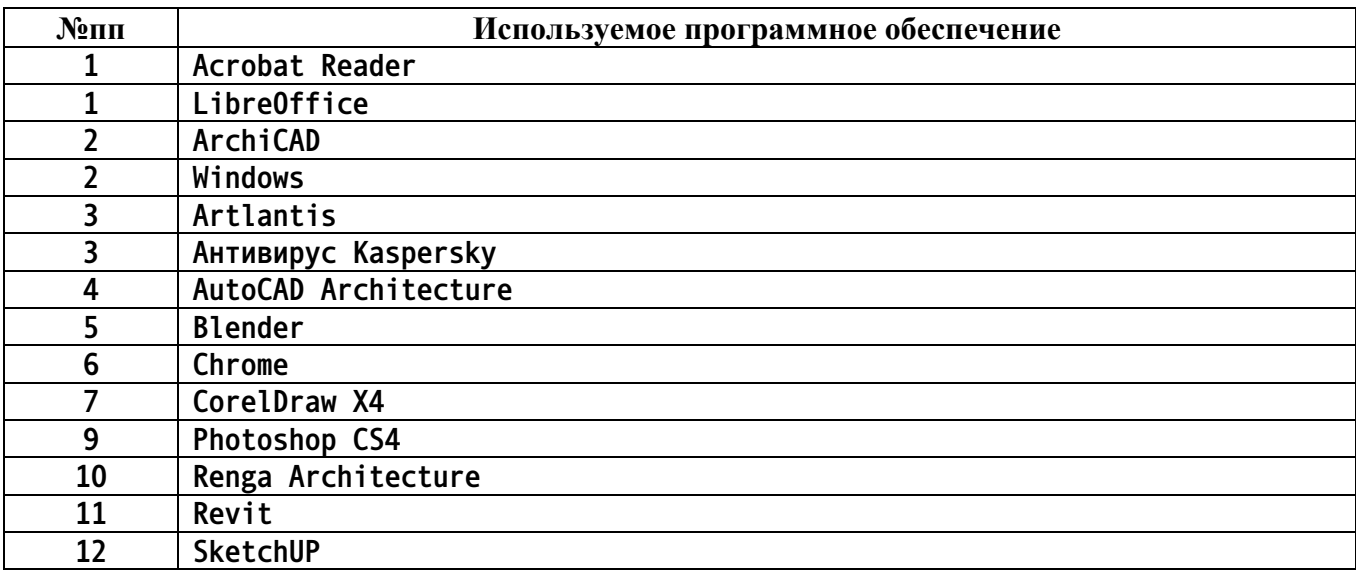

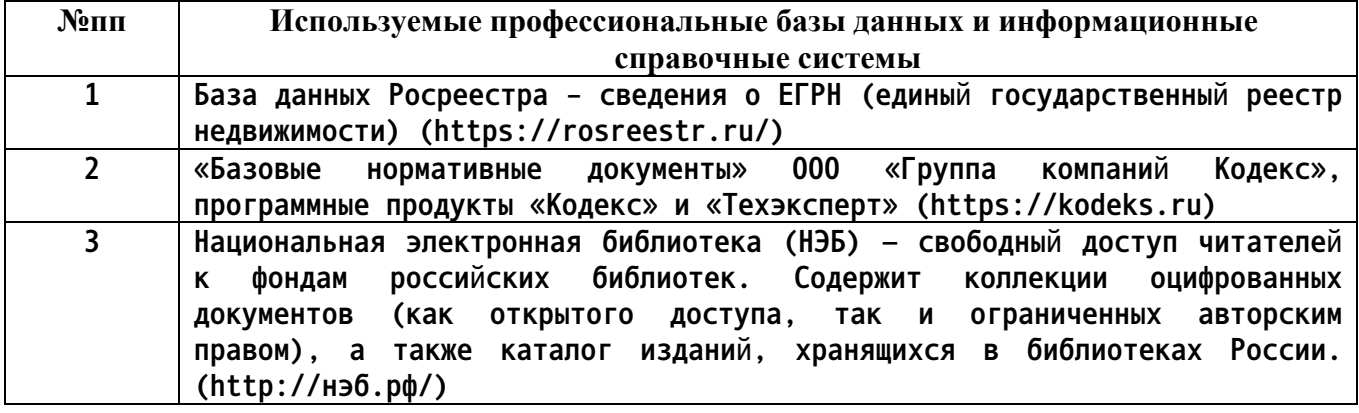

#### **10. Описание материально-технической базы, необходимой для осуществления образовательного процесса по дисциплине**

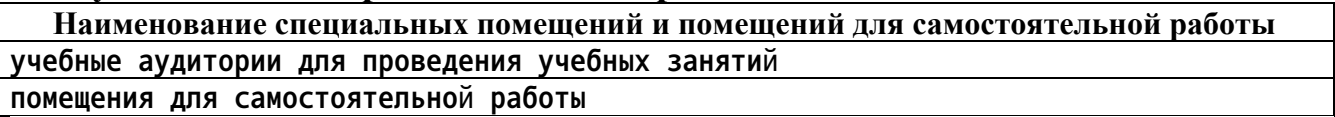

**Материально-техническое обеспечение и организация образовательного процесса по дисциплине для инвалидов и лиц с ограниченными возможностями здоровья осуществляется в соответствии с «Положением об обучении инвалидов и лиц с ограниченными возможностями здоровья».**